# 在FMC管理的FTD上設定AnyConnect動態分割通 道

# 目錄

簡介 必要條件 需求 採用元件 背景資訊 限制 設定 步驟1.編輯組策略以使用動態拆分隧道 步驟2.配置AnyConnect自定義屬性 步驟3.驗證配置,儲存並部署 驗證 疑難排解 問題 解決方案 相關資訊

### 簡介

本檔案介紹如何在Firepower管理中心(FMC)管理的Firepower威脅防禦(FTD)上設定AnyConnect動 態分割通道。

# 必要條件

### 需求

思科建議您瞭解以下主題:

- Cisco AnyConnect
- FMC基礎知識

### 採用元件

本檔案中的資訊是根據以下軟體版本:

- $\cdot$  FMC版本7.0
- FTD版本7.0

本文中的資訊是根據特定實驗室環境內的裝置所建立。文中使用到的所有裝置皆從已清除(預設 )的組態來啟動。如果您的網路運作中,請確保您瞭解任何指令可能造成的影響。

由FMC管理的FTD上的AnyConnect動態拆分隧道配置在FMC 7.0版及更新版本上完全可用。如果運 行較舊版本,則需要按照[高級AnyConnect VPN部署\(適用於FMC的Firepower威脅防禦\)中的說明](/content/en/us/td/docs/security/firepower/config_examples/advanced-anyconnect-ftd-fmc/advanced-anyconnect-vpn-ftd-fmc.html#Cisco_Generic_Topic.dita_f4684d5b-4851-4c57-8d83-5166ad810e46) [通過FlexConfig對其進行配置](/content/en/us/td/docs/security/firepower/config_examples/advanced-anyconnect-ftd-fmc/advanced-anyconnect-vpn-ftd-fmc.html#Cisco_Generic_Topic.dita_f4684d5b-4851-4c57-8d83-5166ad810e46)。

使用動態拆分隧道配置,您可以根據DNS域名微調拆分隧道配置。由於與完全限定的域名 (FQDN)關聯的IP地址可以更改,因此基於DNS名稱的分隔隧道配置可提供更動態的定義,說明哪些 流量是包括在遠端訪問虛擬專用網路(VPN)隧道中,哪些流量不是。如果為排除的域名返回的任何 地址在VPN中包含的地址池內,則這些地址將被排除。未阻止排除的域。相反,流向這些域的流量 保留在VPN隧道之外。

請注意,您還可以設定動態分割通道 定義要包含在通道中的域,否則將根據IP地址排除這些域。

#### 限制

目前,仍不支援這些功能:

- iOS(Apple)裝置不支援動態拆分隧道。 請參閱思科錯誤[ID CSCvr54798](https://bst.cloudapps.cisco.com/bugsearch/bug/CSCvr54798)
- Anyconnect Linux客戶端不支援動態拆分隧道。 請參閱Cisco錯[誤IDCSCvt64988](https://bst.cloudapps.cisco.com/bugsearch/bug/CSCvt64988)

### 設定

本節介紹如何在FMC管理的FTD上設定AnyConnect動態分割通道。

#### 步驟1.編輯組策略以使用動態拆分隧道

1.在FMC上,導航至Devices > VPN > Remote Access,然後選擇您要應用配置的Connection Profile。

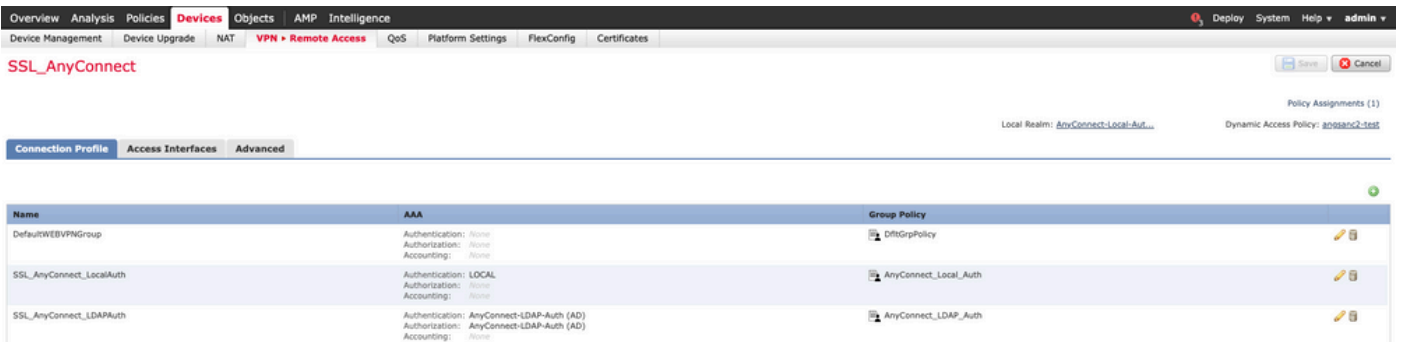

2.選擇編輯組策略以修改已建立的一個組策略。

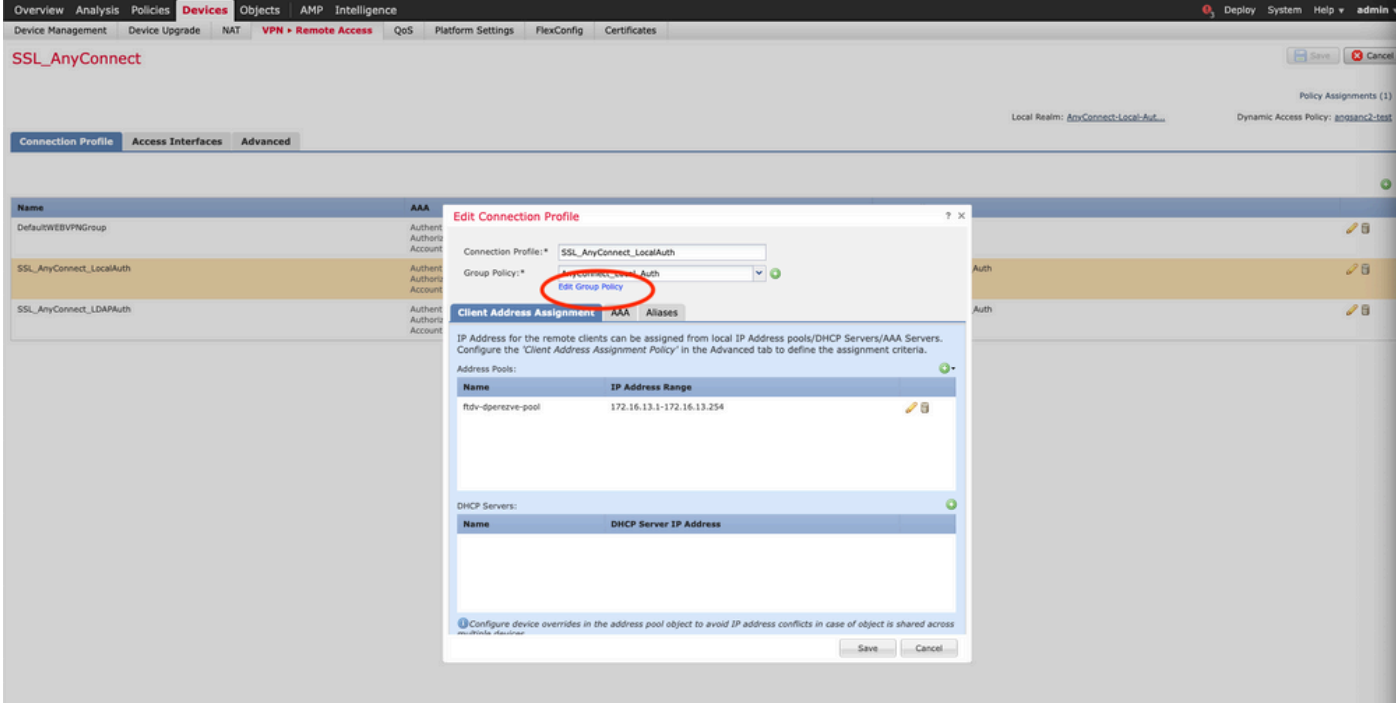

# 步驟2.配置AnyConnect自定義屬性

1.在「組策略」配置下,導航至Anyconnect ><mark>自定義屬</mark>性,單**擊**Add(+)按鈕:

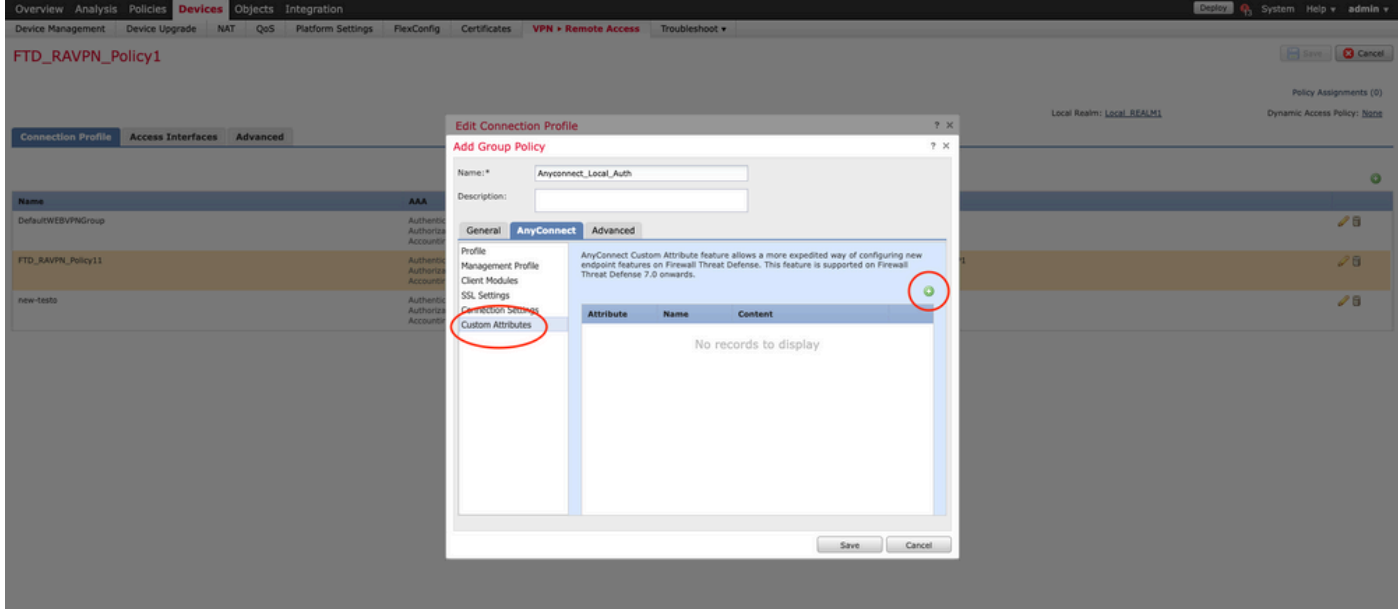

2.選擇Dynamic Split Tunneling AnyConnect屬性,然後按一下Add(+)按鈕以建立新的自定義屬性對 象:

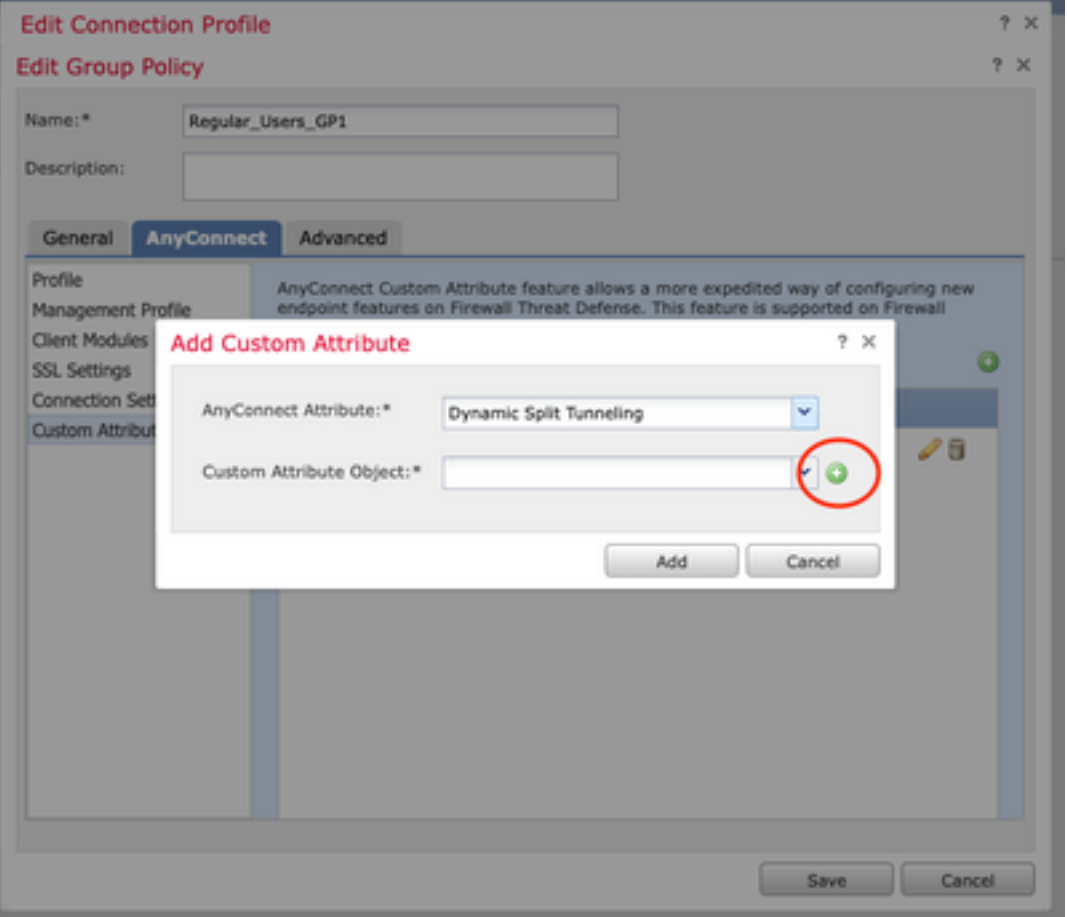

3.輸入AnyConnect自定義屬性的名稱,並將域配置為動態包含或排除。

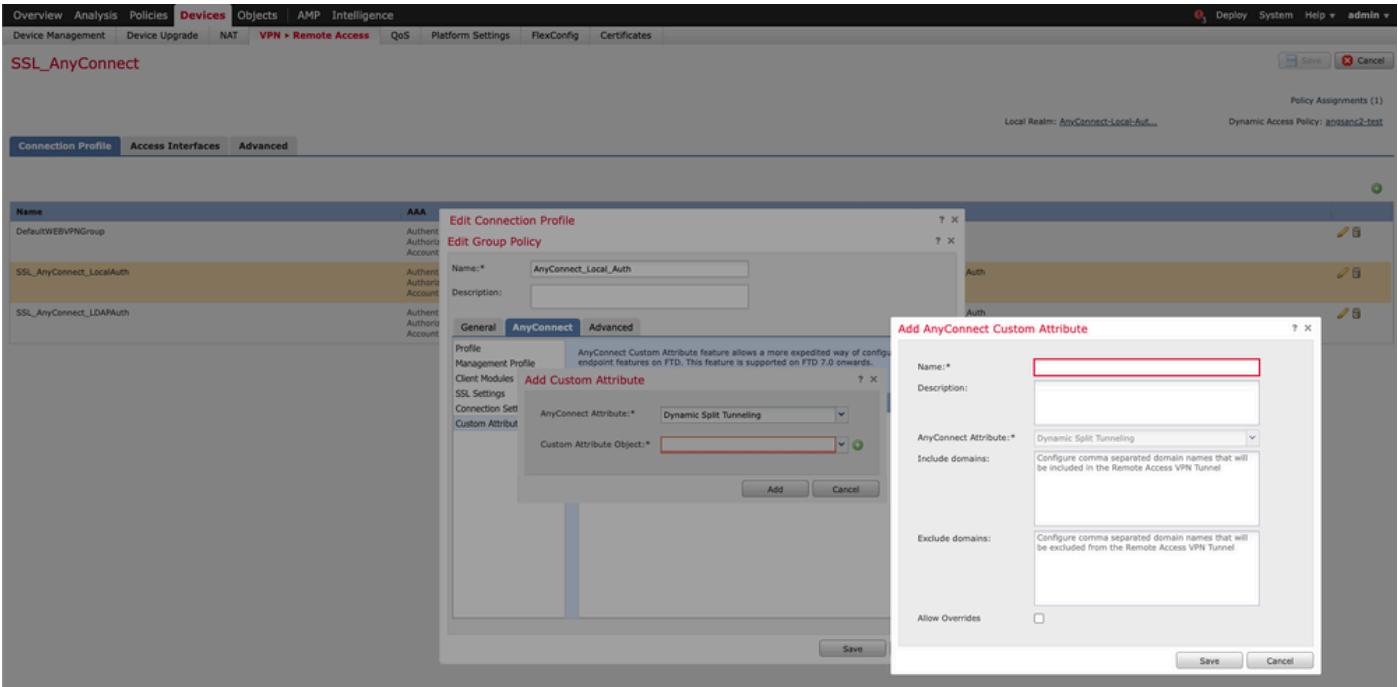

注意: 您只能配置Include domains或Exclude domains。

在本例中,我們將cisco.com設定為要排除的網域,並將自訂屬性命名為Dynamic-Split-Tunnel,如 下圖所示:

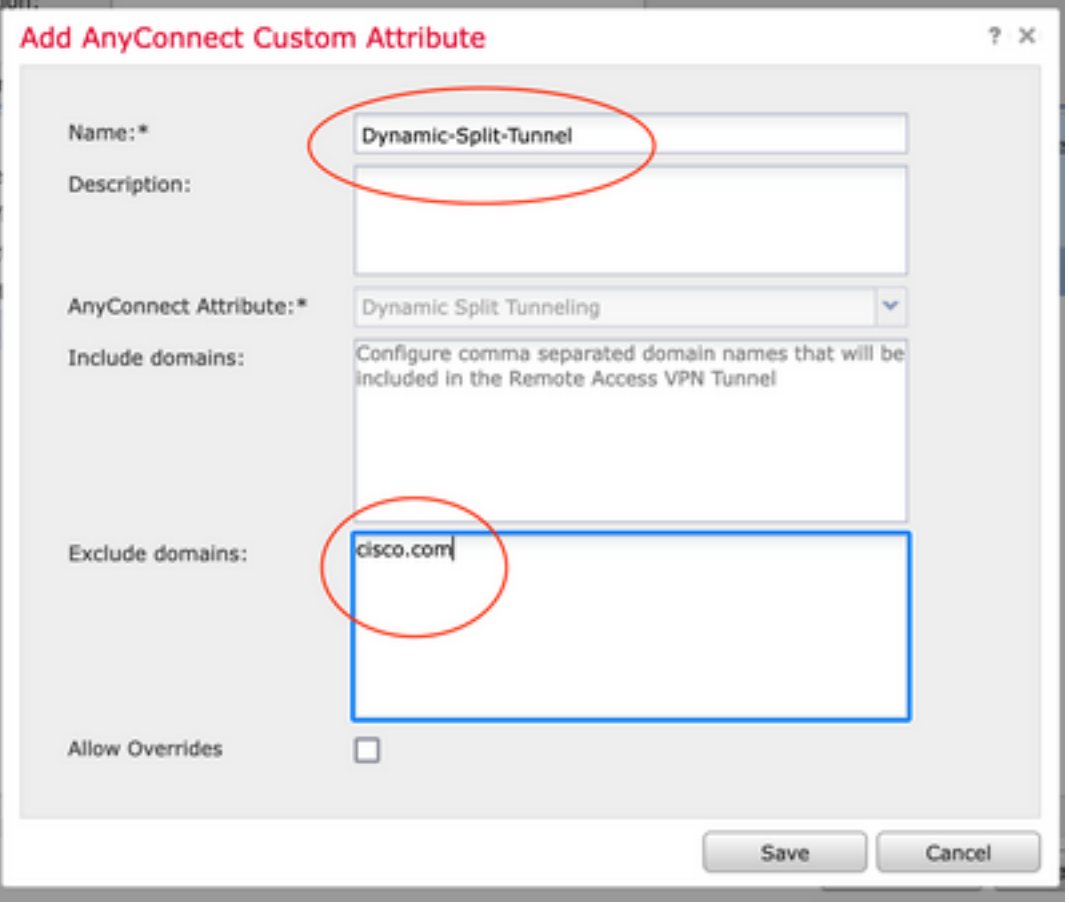

### 步驟3.驗證配置,儲存並部署

驗證已設定的自訂屬性是否正確,儲存組態,並將變更部署至問題中的FTD。

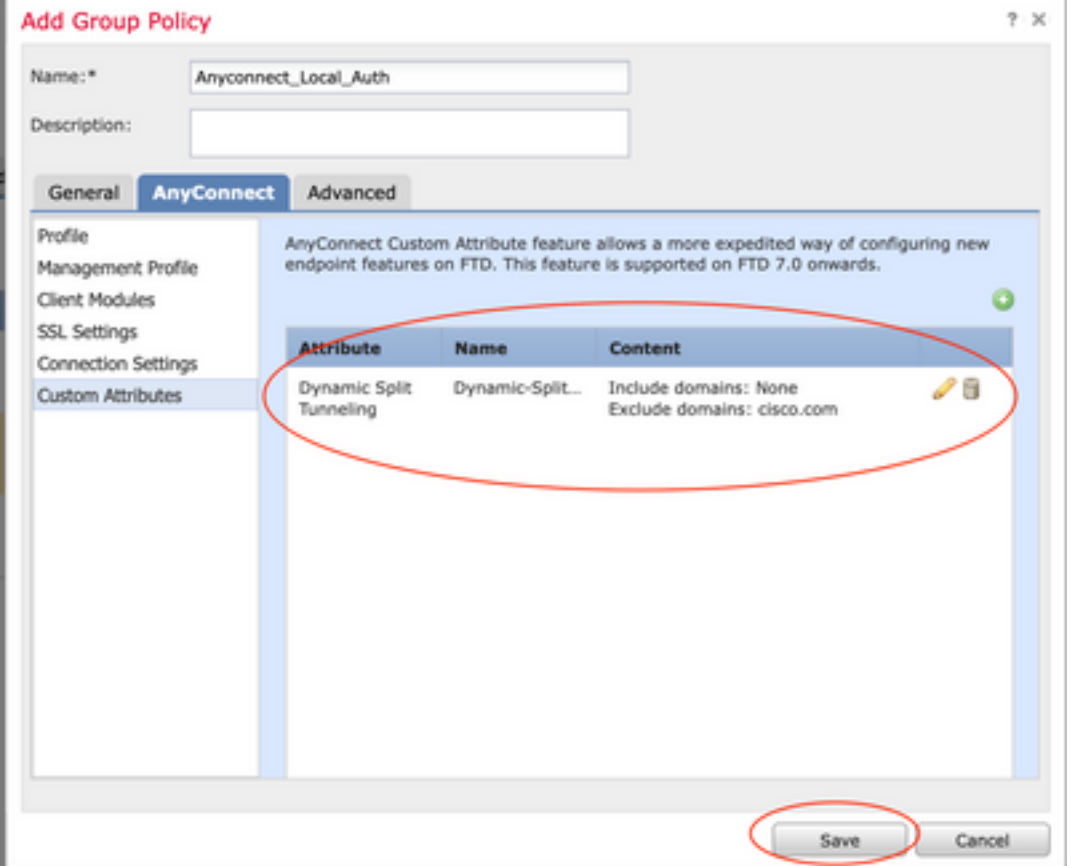

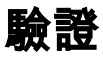

您可以透過指令行介面(CLI)在FTD上運行以下命令,以確認動態分割通道組態:

- show running-config webvpn
- show running-config anyconnect-custom-data
- show running-config group-policy <group-policy的名稱>

在本範例中,組態是下一步:

**ftd# show run group-policy Anyconnect\_Local\_Auth** group-policy Anyconnect\_Local\_Auth attributes vpn-idle-timeout 30 vpn-simultaneous-logins 3 vpn-session-timeout none vpn-filter none vpn-tunnel-protocol ssl-client split-tunnel-policy tunnelspecified ipv6-split-tunnel-policy-tunnelall split-tunnel-network-list value AC\_networks Default-domain none split-dns none address-pools value AC\_pool **anyconnect-custom dynamic-split-exclude-domains value cisco.com** anyconnect-custom dynamic-split-include-domains none **ftd# show run webvpn** webvpn enable outside **anyconnect-custom-attr dynamic-split-exclude-domains** anyconnect-custom-attr dynamic-split-include-domains http-headers hsts-server enable max-age 31536000 include-sub-domains no preload hsts-client enable content-security-policy anyconnect image disk0:/csm/anyconnect-win-4.1005111-webdeploy-k9.pkg regex "Windows" anyconnect profiles xmltest disk0:/csm/xmltest.xml anyconnect enable tunnel-group-list enable cache disable certificate-group-map cert\_map\_test 10 cert\_auth error-recovery disable 若要驗證使用者端上設定的動態通道排除,請執行以下操作:

1.啟動AnyConnect軟體並按一下齒輪圖示,如下圖所示:

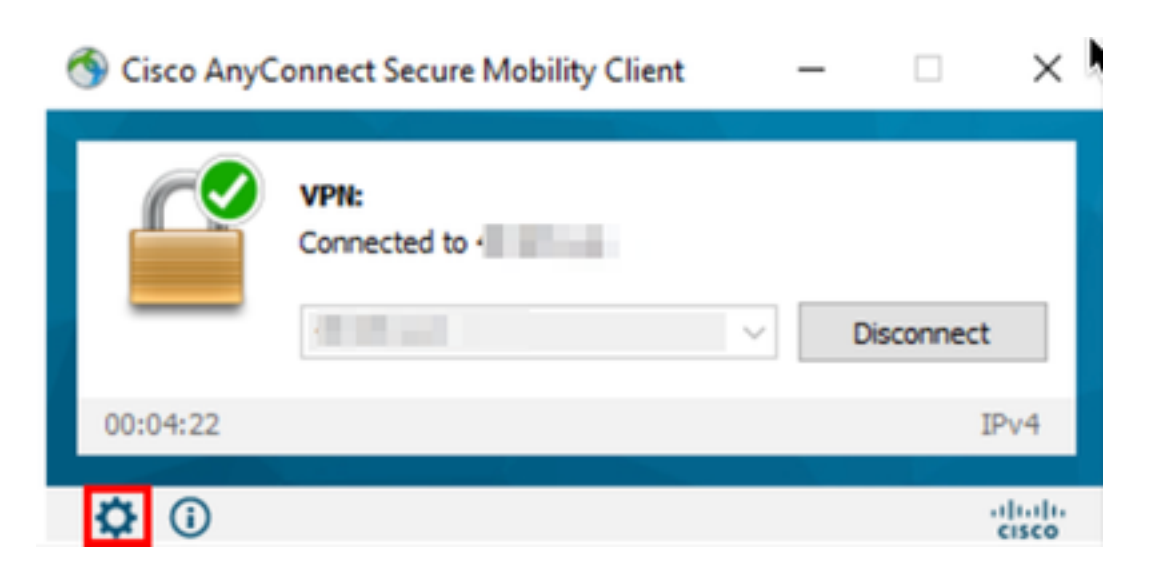

#### 2.導覽至VPN > Statistics,並確認在Dynamic Split Exclusion/Inclusion下顯示的域:

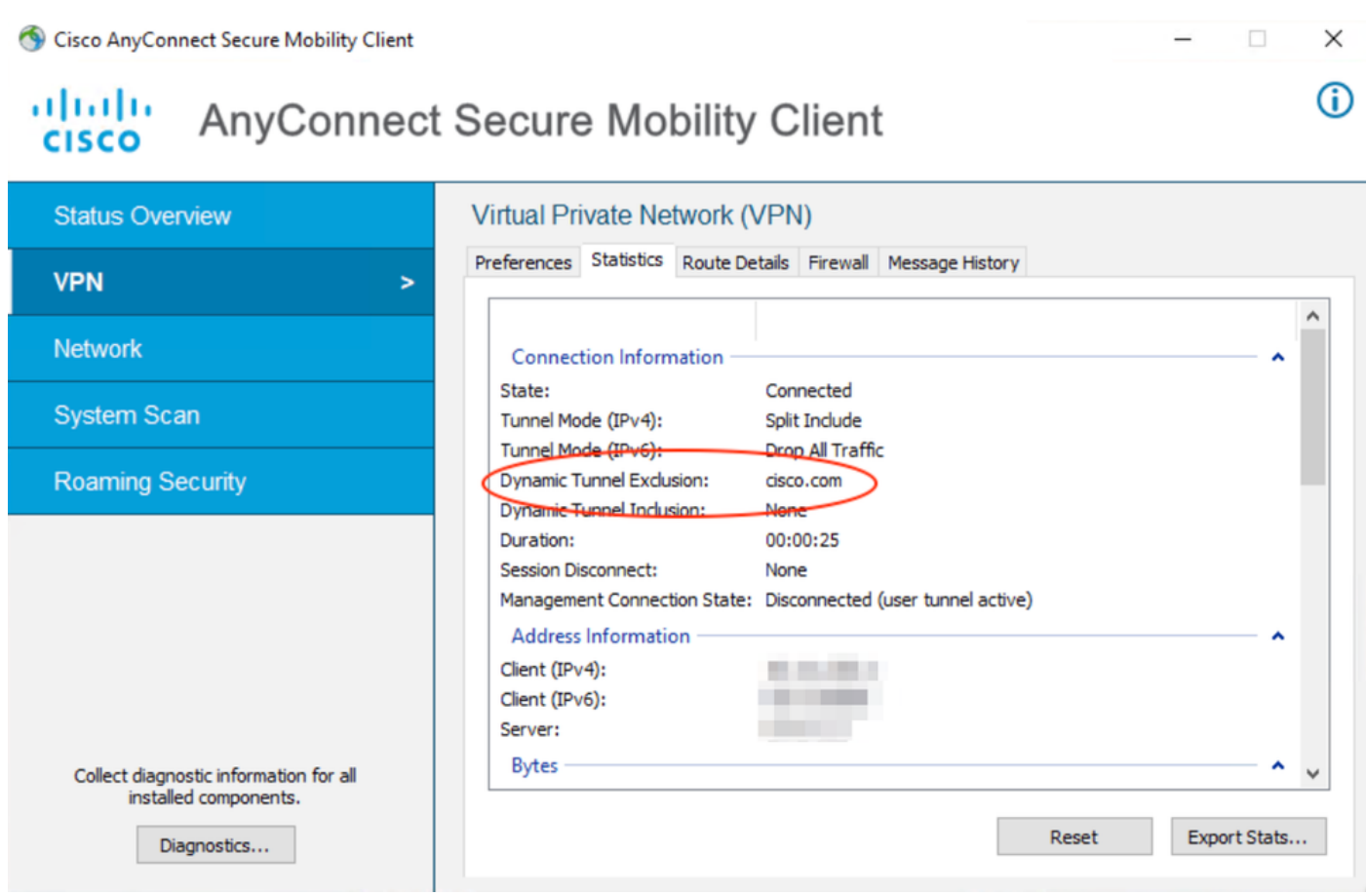

### 疑難排解

您可以使用AnyConnect診斷和報告工具(DART)來收集有助於排除AnyConnect安裝和連線問題的資 料。

DART彙編了思科技術支援中心(TAC)分析的日誌、狀態和診斷資訊,不需要管理員許可權即可在客 戶端電腦上運行。

#### 問題

如果在AnyConnect自定義屬性(例如\*.cisco.com)中配置了萬用字元,則AnyConnect會話將斷開。

### 解決方案

您可以使用cisco.com網域值允許替代萬用字元。此更改允許您包括或排除www、cisco.com和 tools.cisco.com等域。

# 相關資訊

• 如需其他協助,請聯絡技術協助中心(TAC)。需要有效的支援合約: <u>思科全球支援聯絡人.</u>

• 您還可以訪問Cisco VPN社群 此處.

#### 關於此翻譯

思科已使用電腦和人工技術翻譯本文件,讓全世界的使用者能夠以自己的語言理解支援內容。請注 意,即使是最佳機器翻譯,也不如專業譯者翻譯的內容準確。Cisco Systems, Inc. 對這些翻譯的準 確度概不負責,並建議一律查看原始英文文件(提供連結)。